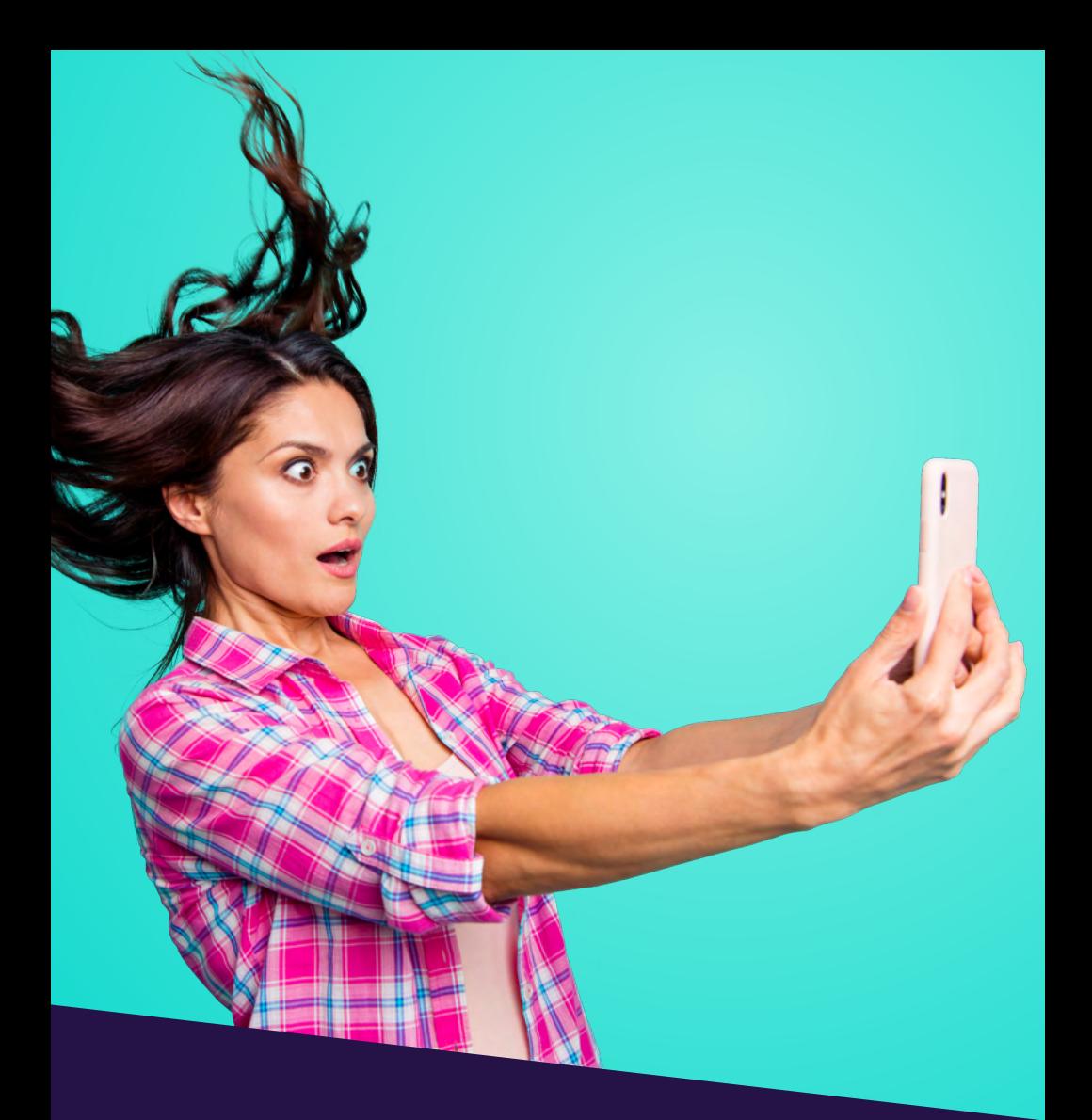

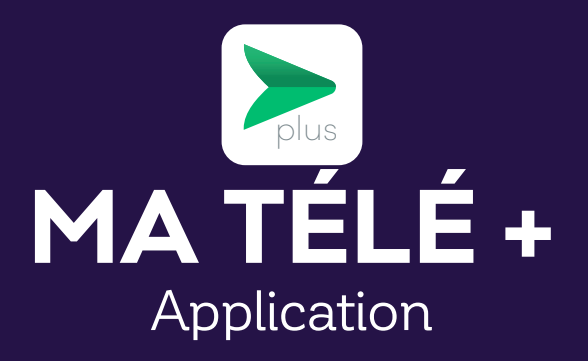

# **TABLE OF CONTENTS**

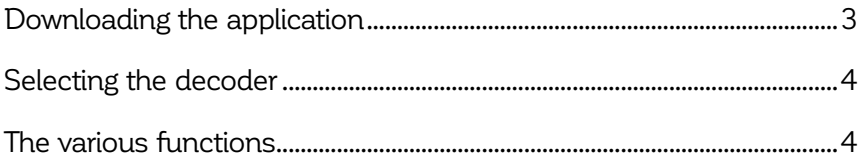

*This document is intended for Cooptel members.*

*For any question or comment regarding this document, please contact our Customer Service Department by email or by phone: solutions@cooptel.ca or 1-866-532-2667.*

*Please note that this document is subject to change without notice.*

# **DOWNLOADING THE APPLICATION**

*Note: Disable "energy saver" mode on your smart device to make sure that the configuration process is not slowed down.*

To install the MaTélé+ application, follow these steps:

**1.** Download and install the **MaTélé+** application

You can download the **MaTélé+** application on Google Play or the App Store.

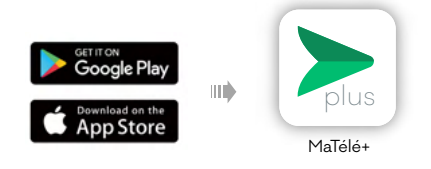

- **2.** Open the application
- Open the application, then enter:
	- Your username: your decoder's identifier.
	- Password: the last 4 numbers of the telephone number associated with your account or 1234 or 4321.
- Click on **Login**

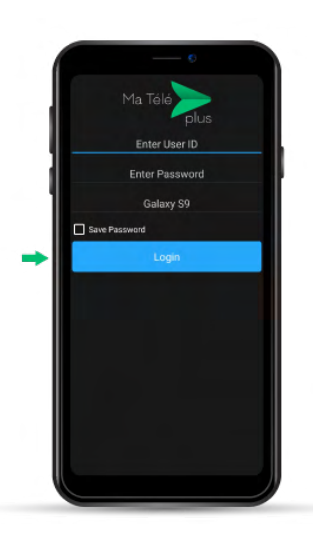

# **SELECTING THE DECODER**

Once you are logged in, you can select the decoder you wish to access by clicking on the icon  $\Box$  at the top right of your screen.

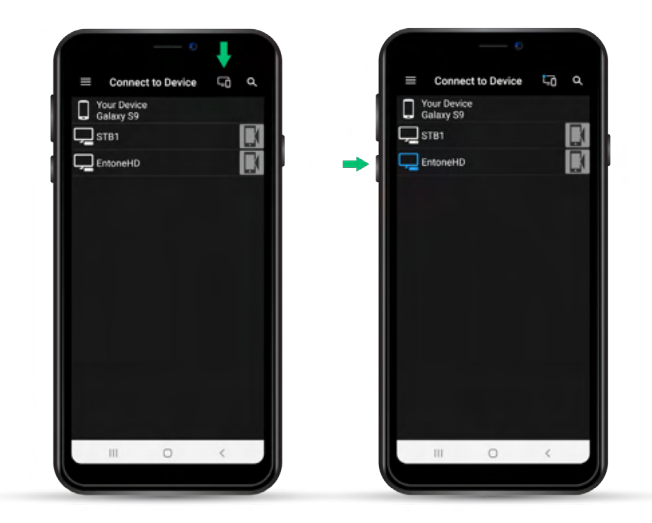

# **THE VARIOUS FUNCTIONS**

Click on the icon  $\equiv$  at the top left of your screen; your decoder menu will appear.

### **1. Home**

When you select **Home**, you will see the shows that are currently being viewed.

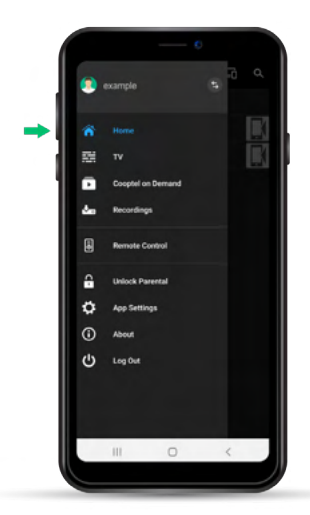

## **2. TV**

When you select **TV**, you will access our TV guide. You can navigate the guide and see upcoming shows.

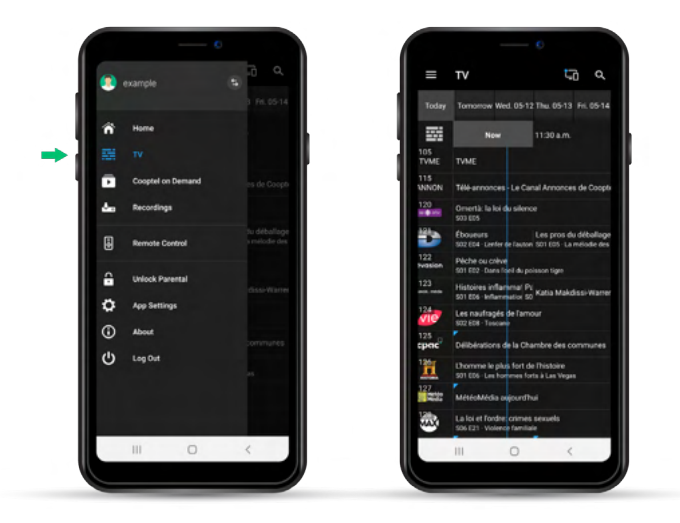

## **3. Cooptel on Demand**

When you select **Cooptel on Demand**, you can see the shows that are currently being viewed and navigate through the On demand offering.

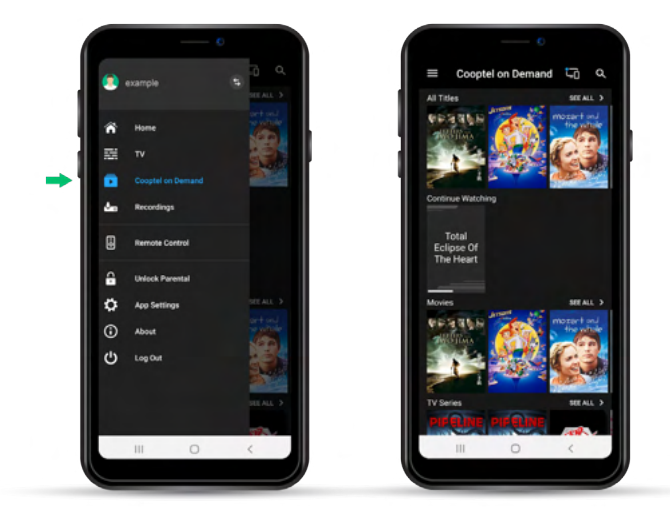

### **4. Recordings**

Unfortunately, this function is not compatible with our system.

#### **5. Remote Control**

When you choose **Remote Control**, you will access our virtual remote control. By clicking on this icon ..., you will access the remote control's numeric keypad. Clicking on the circle  $\bullet$  will bring you back to the volume control.

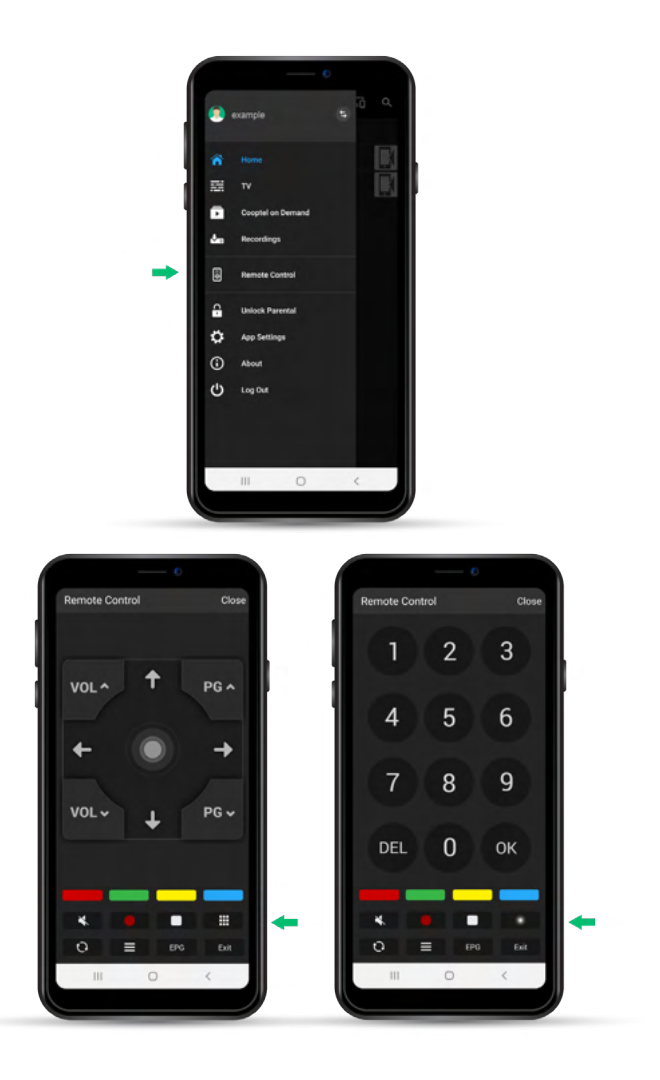

### **6. Unlock Parental**

When you choose **Unlock Parental**, you can lock or unlock parental control on your decoder.

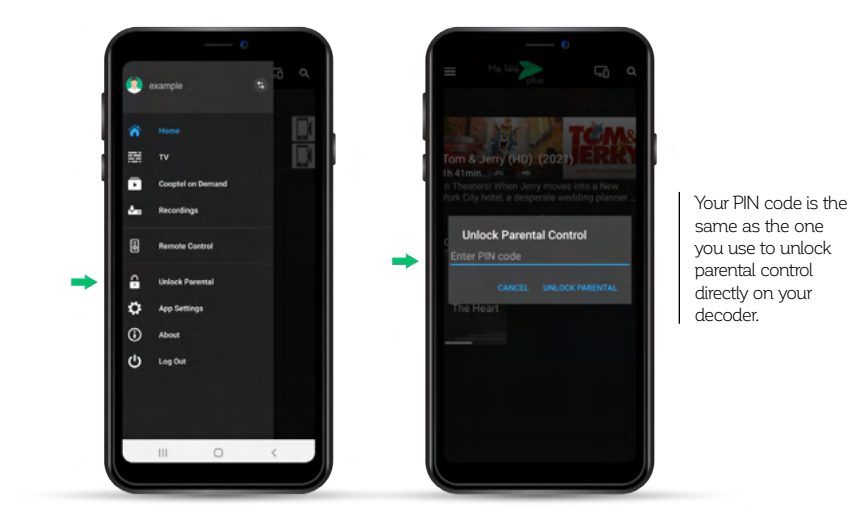

If you don't know your PIN code, contact our technical support at 1-866-532-2252.

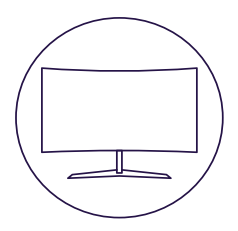

# **CONTACT US**

#### **Customer service**

450 532-2667 (COOP) 1 888 532-2667 (COOP) solutions@cooptel.ca

#### **Business hours**

Monday to Wednesday from 8:30 AM to 5 PM Thursday to Friday from 8:30 AM to 6 PM Saturday from 9 AM to 5 PM

#### **Technical support**

450 532-3141 1 866 532-2252 support@cooptel.ca

#### **Business hours**

Monday to Friday from 8 AM to 9 PM Saturday and Sunday from 9 AM to 9 PM (except december 25th and January 1st)

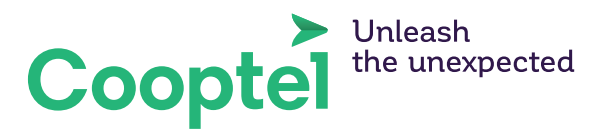